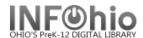

## ISearch - "Picks" for Book River - Subject-specific display

SEE: https://www.infohio.org/campus/learning-pathways/course/isearch for details about ISearch

This report will let you generate a list of items in your library for many purposes (as desired). These "picks" will appear in your local library ISearch link as a "Book River".

You may run this report whenever you want to update the list – the list should be updated overnight.

You can generate a **new repor**t each time, or set up a **template for a specific need** (such as CIVIL WAR items, or DR. SEUSS items). Or you can **set a date range** to select your NEW ITEMS for display in the Book River.

**NOTE:** Each library can have their OWN Book River selection in ISearch, selecting the items to be displayed as desired. EACH TIME YOU RUN A NEW REPORT, THE **OLDER ITEMS ON THE BOOK RIVER ARE REMOVED**, THE **NEW ITEMS ON THE BOOK RIVER ARE SET UP**.

This report setup will set the book river to a "SUBJECT-SPECIFIC' pick of items (example is for Civil War subjects).

Procedure (set report for **SUBJECT-specific items** to the library):

- 1. \*\*Notify your ITC to turn on ISearch Book River. ITC staff will need one day prior notification to set necessary policies/reports. (\*\*This needs to be done only ONCE the first time you set up a Book River.)
- Select from Schedule New Reports / Info Desk tab the "Add Items to Item List" (additemlist) report.

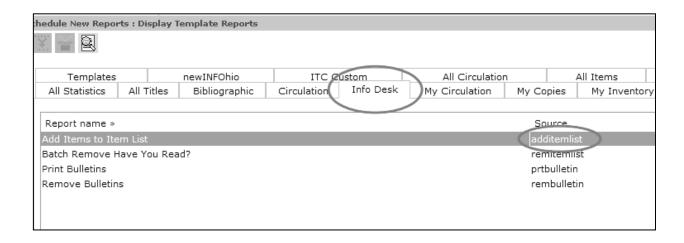

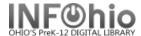

## 3. Selections for report:

a. Basic tab - set name of the report to "ISearch CIVIL WAR NONFICTION" (using a term you will recognize).

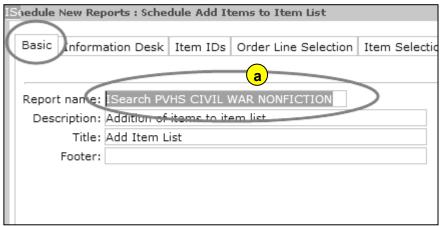

b. Information Desk tab: Select YOUR library ISRCH code from the dropdown menu.

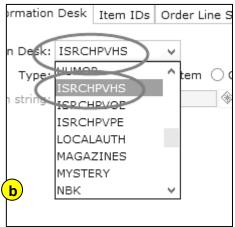

c. **Select** the "Bibliographic" radio button; enter the "Search string" (enter as many subjects as you are searching for).

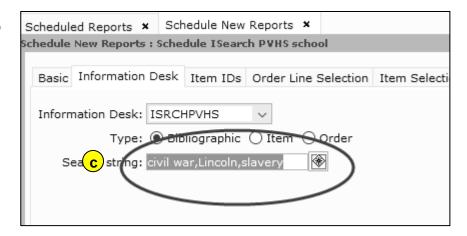

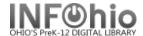

## d. Item Selection tab

Enter your *Library*.

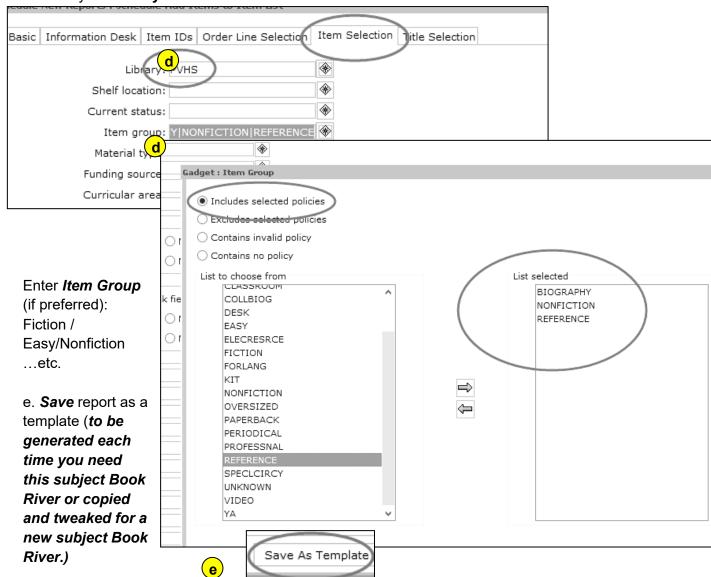

**NOTE**: Before you actually run the Add Items to Item List report, you may wish to run a CAT: Shelflist with the same selection criteria to verify that you will be making the changes that you expect

- e. *Run* the report. This will update the MARC records for the OPAC. *Older Book River titles (if they exist) will be removed and your new ones added.*
- f. The updated book river will appear in your library's ISearch Book River the next day.

**NOTE**: You will not be presented with a list of titles in your finished reports. This report only updates the ISearch Book River. (If you run the Shelflist report with the same criteria, you can get a title list.)